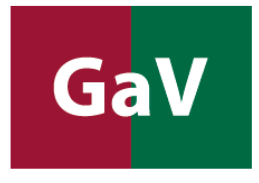

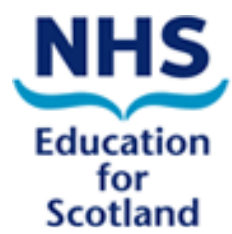

# **How to access the NES Gentamicin and Vancomycin modules**

# **(Frequently Asked Questions (FAQ)**

**Access and Login** 

**How do I access the modules if I work for NHS Scotland?**

**How do I access the modules if I am a student or staff member at a Scottish college or university?**

**How do I access the modules if I work in Scottish health or social care, but I am not employed by NHS Scotland?**

**What are the module options and how do I know which modules(s) I need to complete?**

**Other information**

**How do I access the modules if I work for NHS Scotland?**  Users from NHS Boards can self-select the modules on the **learnPro NHS** site:

https://nhs.learnprouk.com/

Steps to take:

Type "GaV" into the learnPro "search all learning" window and then add the course to your learning.

**How do I access the modules if I am a student or staff member at a Scottish college or university?** 

Staff and students from Scottish colleges or universities can self-select the modules on the **learnPro Community** site.

If you do **NOT** have an account yet got to:

http://community.learnprouk.com/LMS/guest\_level/TermsAndConditionsRegistration.aspx

and set up your account.

Once you have an account set up, students and staff can **login** at:

https://community.learnprouk.com/

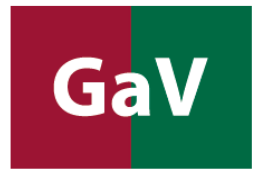

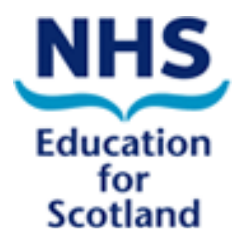

#### **PLEASE NOTE:**

#### **Activation codes?**

# **Important: You do NOT need to request an activation code.**

If users accidently access the site directly, there will be a message for new users saying that "You should not proceed to registration on the learnPro Community site until you receive your activation code." **Staff and students from Scottish universities and colleges DO NOT NEED AN ACTIVATION CODE**. **Proceed directly via the "Click Here to Register" button.**

(The matriculation number replaces the activation code mentioned in the learnPro Community user guides for students. A plus the date of birth (ddmmyy) replaces the activation code for staff (e.g. A281267.)

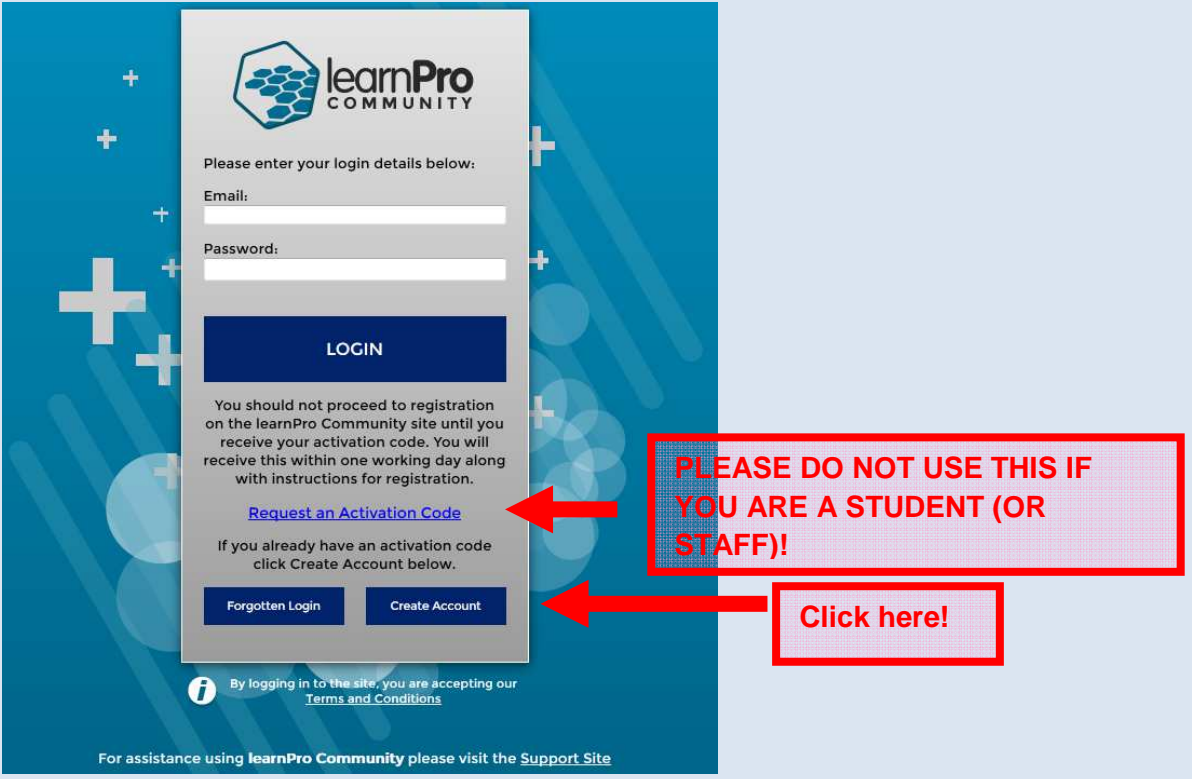

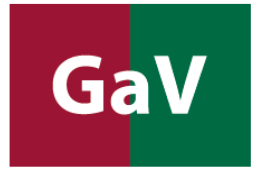

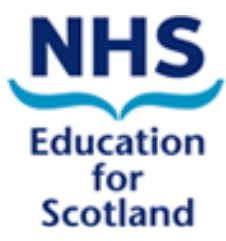

# Select your location under EDUCATION.

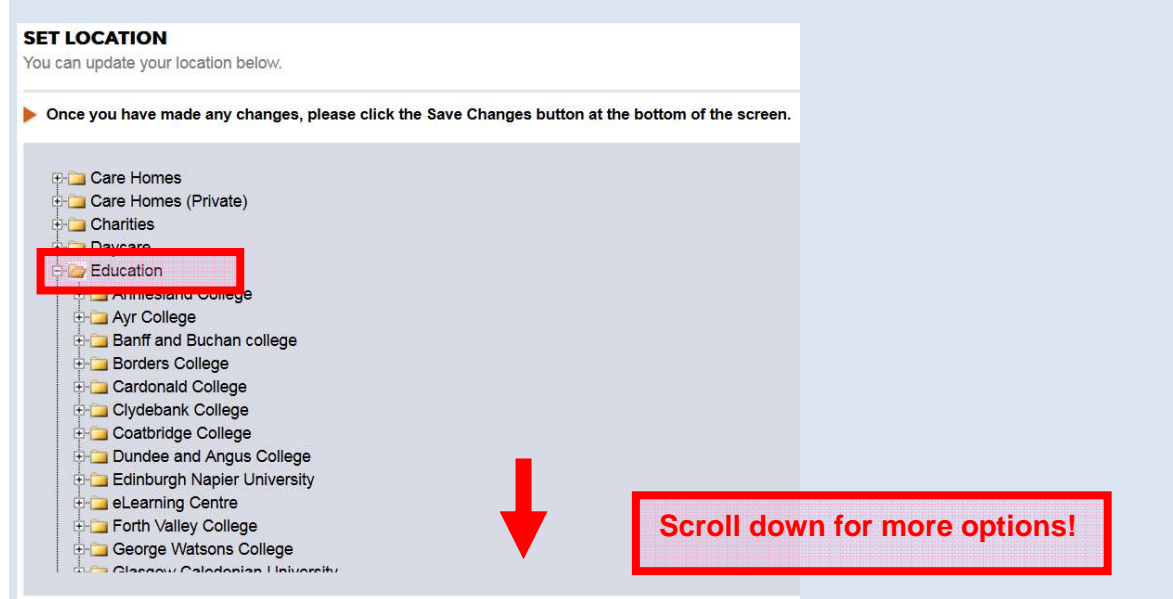

Select you role under EDUCATION, All Universities and Colleges:

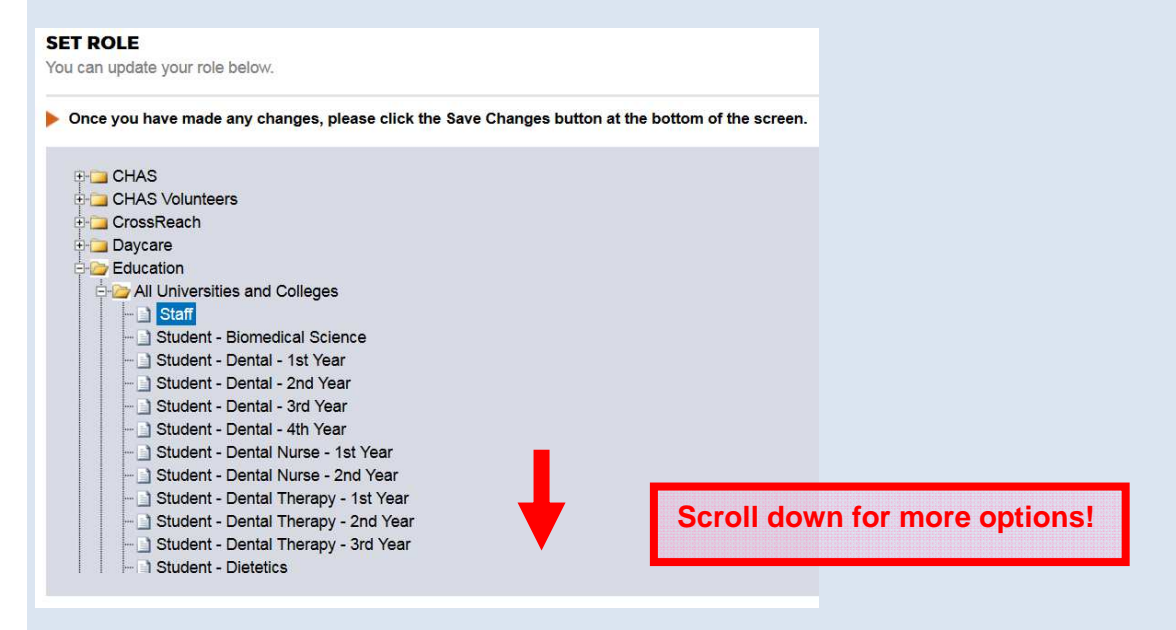

There are many options for students, e.g. Medical 1<sup>st</sup> Year

Once you are registered and logged in on the site:

Type "GaV" into the learnPro "search all learning" window.

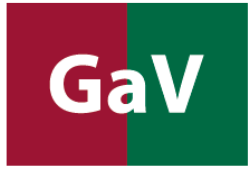

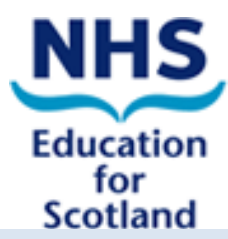

There will be two search results:

NES: GaV – Gentamicin (GG&C) and Vancomycin NES: GaV – Gentamicin (Hartford) and Vancomycin

If you are unsure which course you need to complete, check the information under

What are the module options and how do I know which module(s) I need to complete?

in this document or ask you instructor/tutor.

Then add the course to your learning.

### **How do I access the modules if I work in Scottish health or social care, but I am not employed by NHS Scotland?**

All users who are not from NHS boards and who are not students access the modules via the **learnPro Community** site.

https://community.learnprouk.com/

If you already have an account, type "GaV" into the learnPro "search all learning" window.

There will be two search results:

NES: GaV – Gentamicin (GG&C) and Vancomycin NES: GaV – Gentamicin (Hartford) and Vancomycin

If you are unsure which course you need to complete, check the information under

What are the module options and how do I know which module(s) I need to complete?

in this document. Then add the course to your learning.

If you do **NOT** have an account yet, please request an activation code. Once you have received your code, please proceed with the registration.

You will be asked to select a location and a role.

**LOCATION:** Please select "Partnerships & NES", "NES".

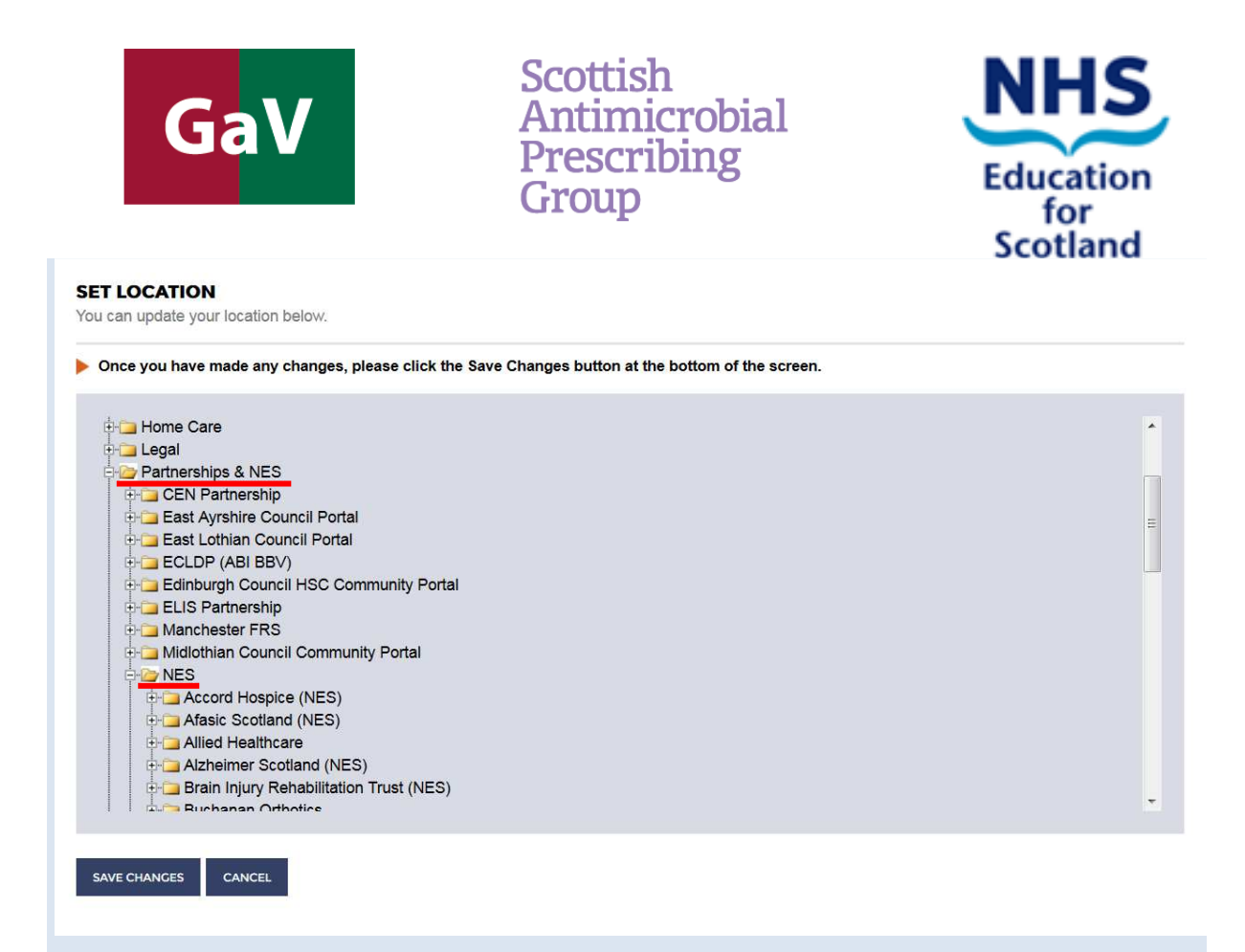

The most applicable locations under NES for this module is **Independent Hospitals**

But you can select other locations.

#### ROLE: Please select your role under "NES".

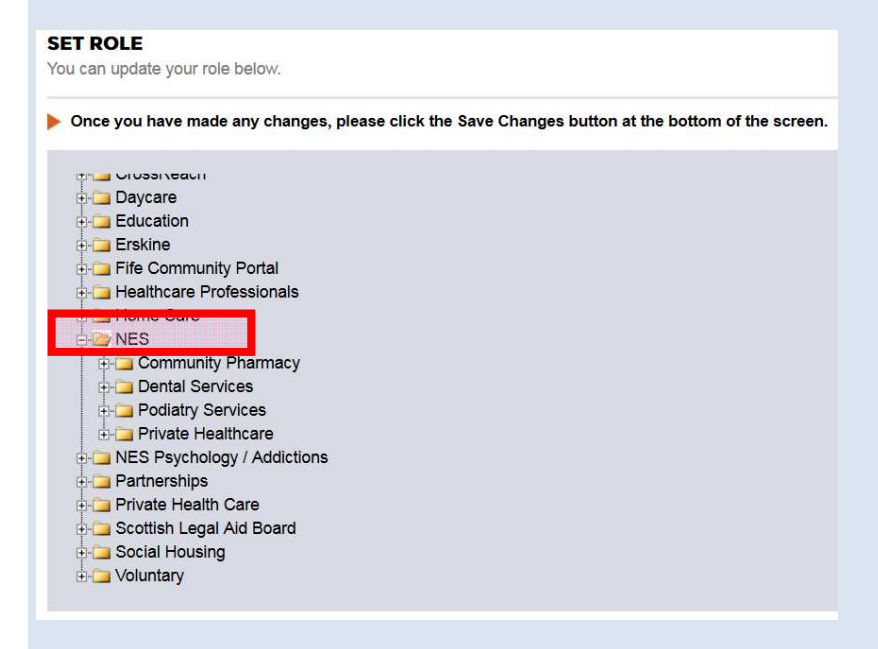

If you work in an **Independent Hospital**, select a role under **"NES", "Private Healthcare"**.

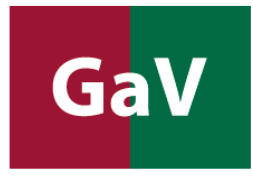

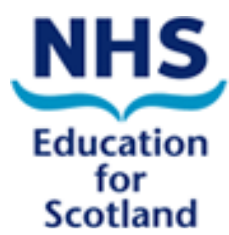

# **What are the module options and how do I know which module(s) I need to complete?**

The module options are:

NES: GaV – Gentamicin (GG&C) and Vancomycin

NES: GaV – Gentamicin (Hartford) and Vancomycin

Modules are allocated to health boards based on the guidance adopted locally in practice.

Please note that modules are allocated to health boards based on the guidance adopted locally in practice. All health boards use the Greater Glasgow and Clyde calculator for Gentamicin except from NHS Grampian, NHS Tayside, NHS Shetland and NHS Orkney who use Hartford calculator. If you have selected the wrong combination of modules please change to the alternative module package. If you are a student, please check with your instructor/tutor as to which Vancomycin module to undertake.

# **Other Information**

#### **How long will it take to complete each module?**

The theory element for each module should take 30 minutes of online learning time with a further 10-15 minutes of online learning time for completion of the assessed case scenario. The remainder of the case scenarios are voluntary and it is anticipated that each one will take 10-15 minutes of online learning time.

#### **How do I get a certificate?**

Once you have passed the assessment at the end of a module, you can print out a certificate directly from the module.

#### **Where can I get technical help?**

Technical issues: Contact community@learnPro.co.uk or nhs@learnPro.co.uk

#### **Where can I get more information on the module?**

Check the web page of the Healthcare Associated Infections team at NHS Education for Scotland:

http://www.nes.scot.nhs.uk/education-and-training/by-theme-initiative/healthcare-associatedinfections.aspx

Or contact the NES HAI Team: hai@nes.scot.nhs.uk